## **Registro de los certificados de la ACCV**

Safari y Google Chrome en Mac OS X

 $V 5.2024$ 

A continuación se describen los pasos a realizar para instalar los certificados digitales de la cadena de certificación de la *Agencia de Tecnología y Certificación Electrónica*, ACCV, en los sistemas operativos Mac OS X.

La instalación de la cadena de certificación es imprescindible para el correcto funcionamiento de sus certificados sobre aplicaciones como Safari o Google Chrome, que emplean la arquitectura nativa de Apple.

Los pasos a seguir son los siguientes:

- **1.** Descargue los certificados listados a continuación si su certificado ha sido emitido posteriormente al 14/05/2024:
	- ACCV ROOT RSA EIDAS
	- ACCV RSA1 CLIENTE
	- ACCV RSA1 PROFESIONALES

Si su certificado es anterior a dicha fecha, descargue los siguientes certificados:

- ACCVRAIZ1
- ACCVCA-120
- ACCVCA-110
- **2.** Concluida la descarga, dispondrá de unos ficheros, haga doble clic sobre estos ficheros para registrar dichos certificados en su Sistema.
- **3.** Finalmente, abra la aplicación *Acceso a Llaveros,* escoja la categoría **Certificados** del llavero **inicio de sesión** y haga doble clic sobre el certificado **ACCV ROOT RSA EIDAS/ACCVRAIZ1**.

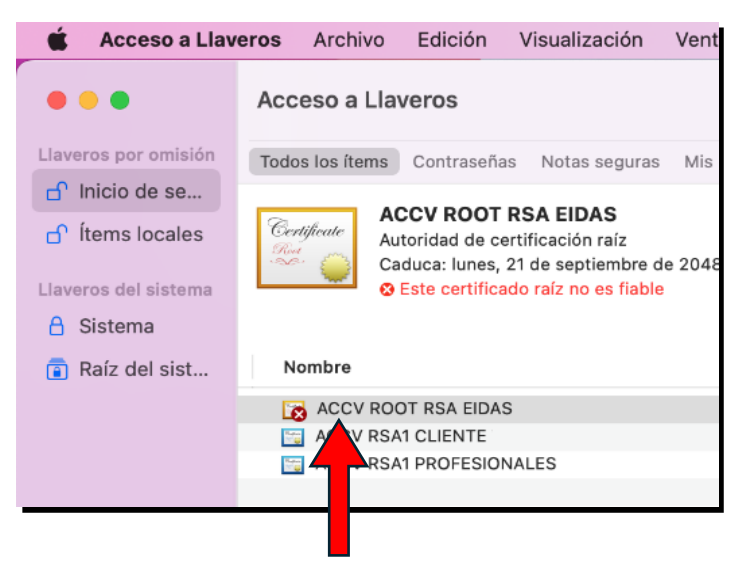

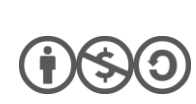

**1**

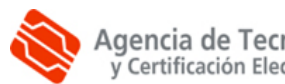

**1.** Haga doble clic en el certificado, en la ventana del certificado despliegue **Confiar** y seleccione **Confiar siempre** en la opción **Al utilizar este certificado**.

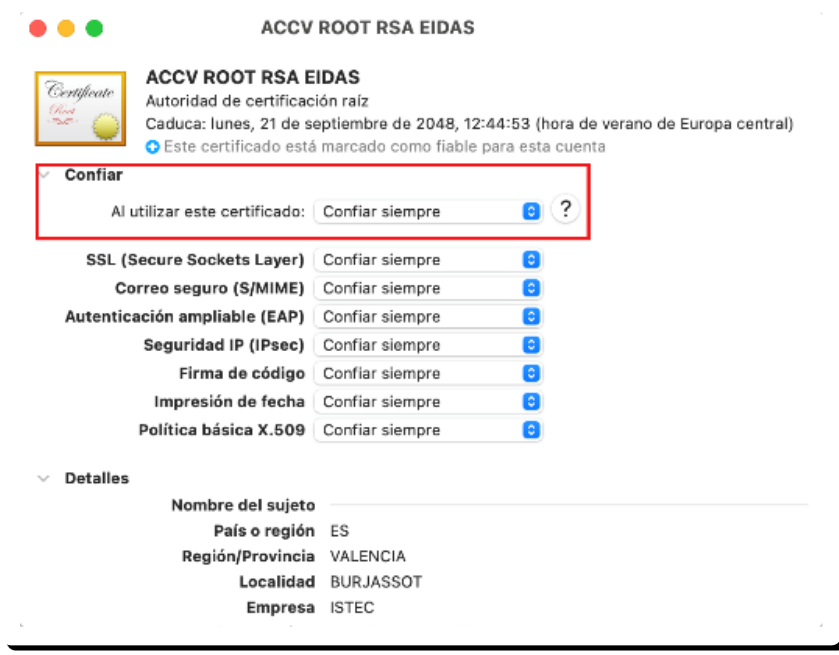

- **2.** Cierre la ventana del certificado y, si el sistema le solicita su **contraseña de usuario**, introdúzcala y pulse sobre el botón **Actualizar ajustes**.
- **3.** Compruebe entonces que ha registrado correctamente los tres certificados anteriores y que ACCVRAIZ1 figura marcado como fiable para su cuenta. Mientras que ACCV RSA1 CLIENTE y ACCV RSA1 PROFESIONALES esta configurados por omisión.

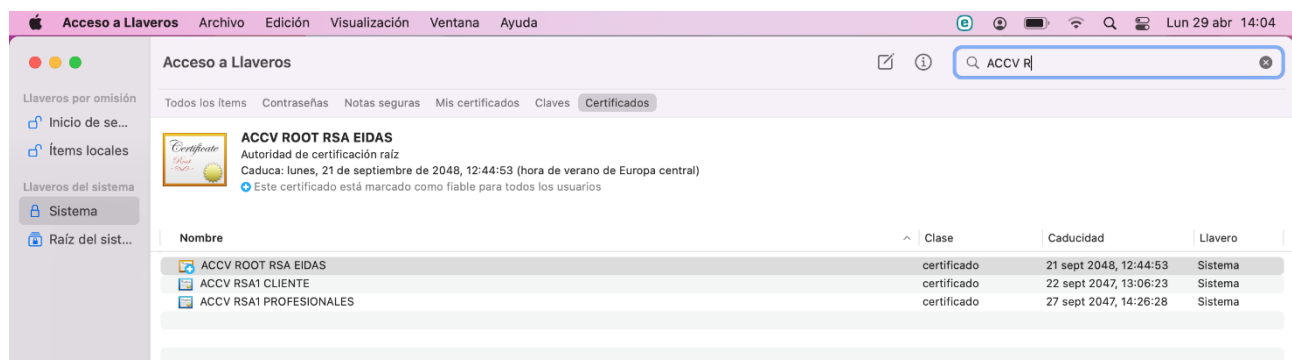

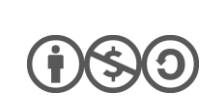

**2**

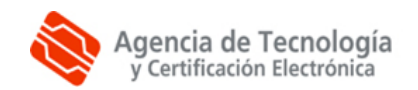

## **CÓMO SOLICITAR AYUDA**

En caso de duda o consulta relativa a este manual puede contactar con nosotros a través del **963 866 014** o del formulario de atención [\(http://www.accv.es/contacta/\)](http://www.accv.es/contacto/).

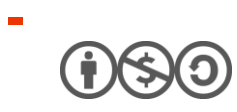

Agencia de Tecnología<br>y Certificación Electrónica